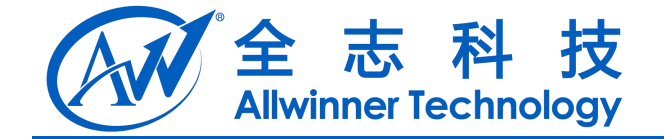

# DragonSN 使用文档 DragonSN 使用文档<br>V1.0<br>2014-04-29<br>CONFIDENTIAL

**V1.0**

**2014-04-29**

Copyright © Allwinner Technology. All Rights Reserved. - 1 -

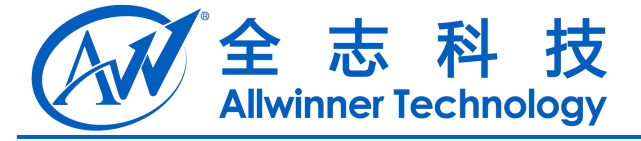

# **Revision History**

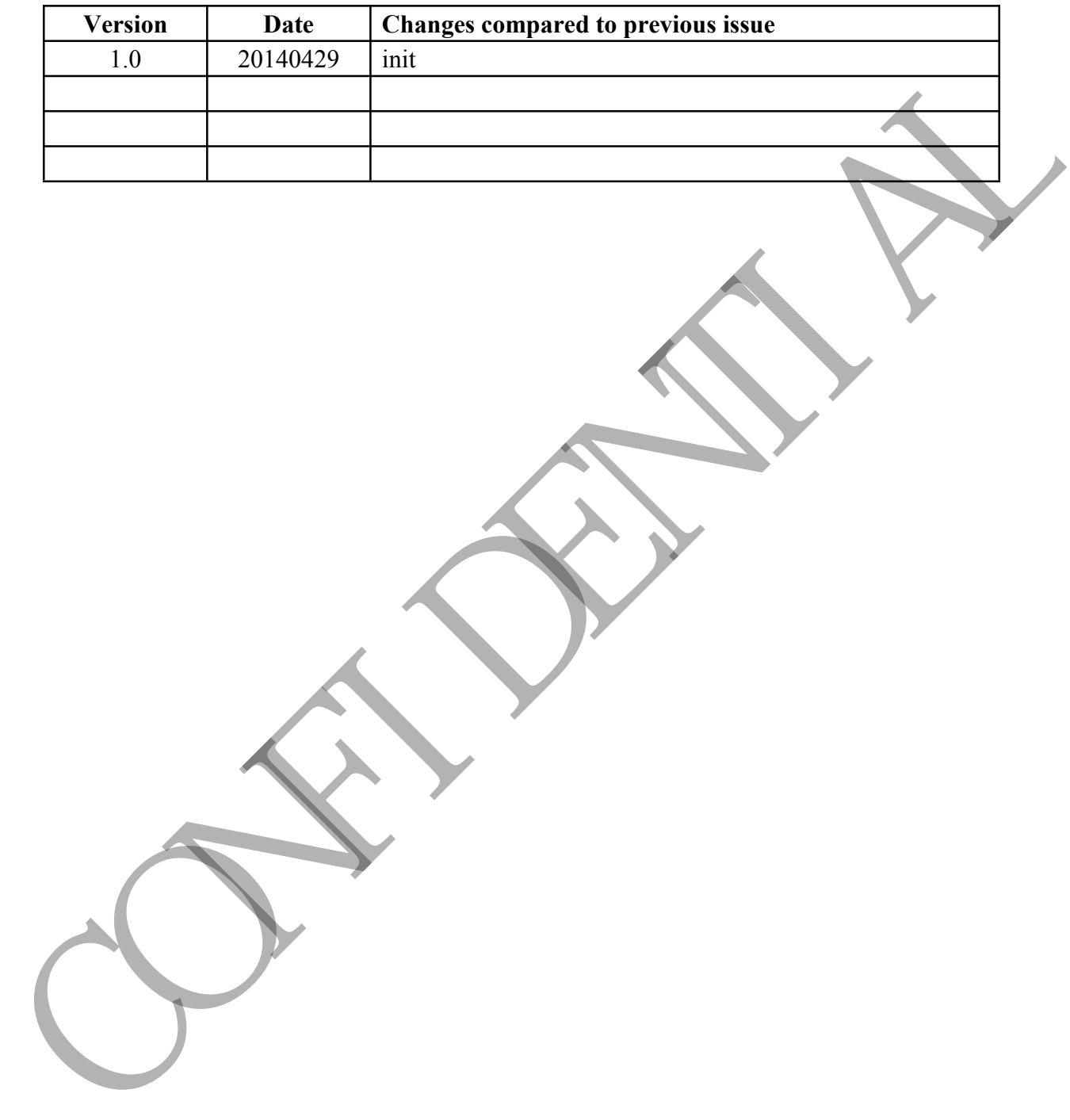

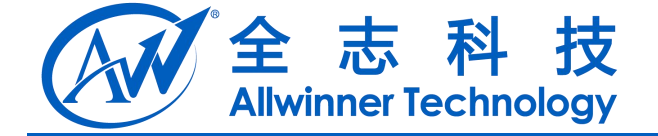

目录

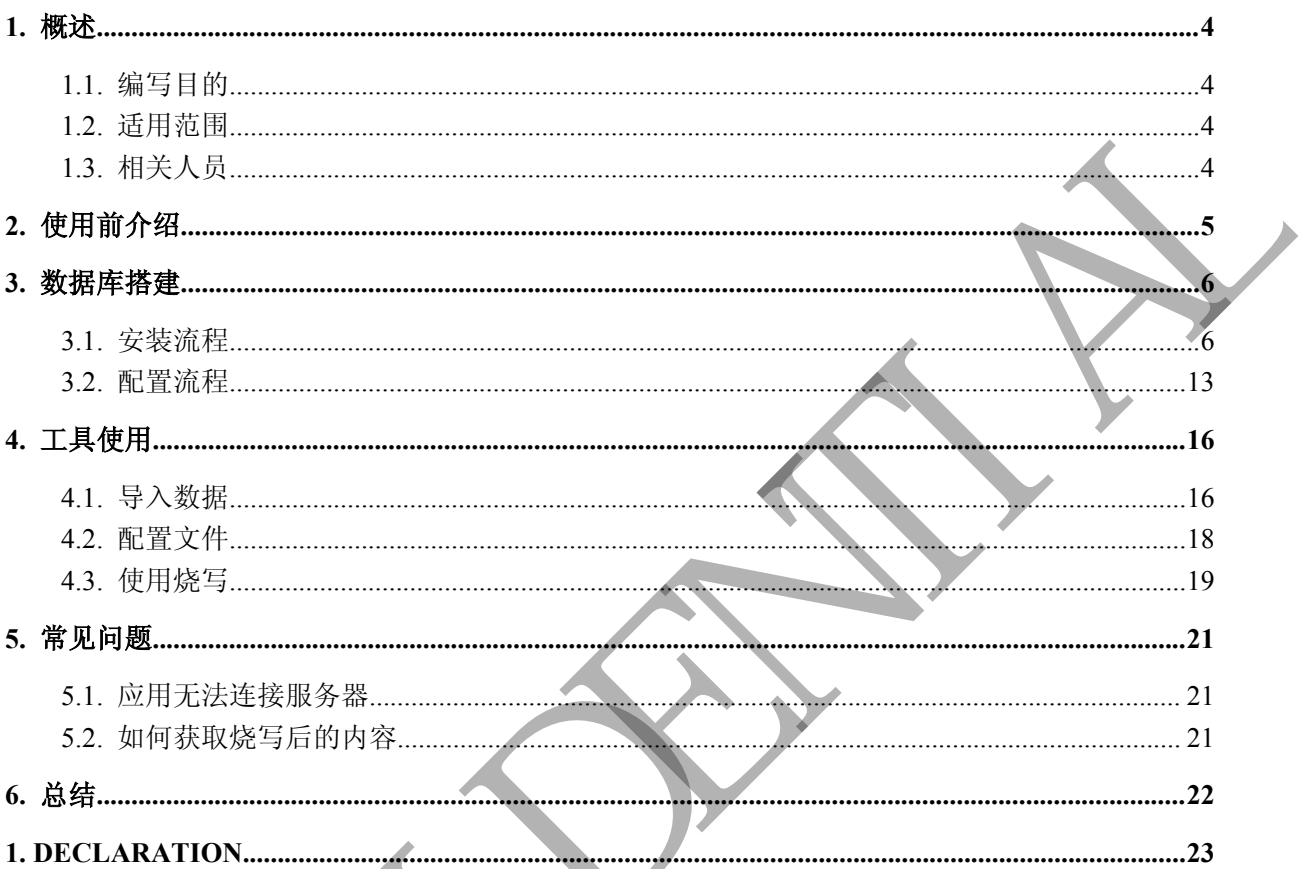

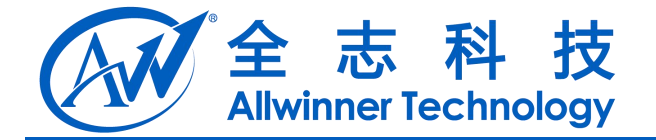

## <span id="page-3-1"></span><span id="page-3-0"></span>**1.** 概述

## 1.1.编写目的

介绍 DragonSN 的环境搭建,包括远程数据库配置,本地配置等。也包含介绍如何使用,是使用 DragonSN 前的需要了解的内容。 ART DROGSN WARE AREABY SPEER. AMERY LEGGARDING

## 1.2.适用范围

适用 A31sV4.4 版本。适用 DragongSN v1.0 版本。

## 1.3.相关人员

需要使用工具或了解使用的相关人员。

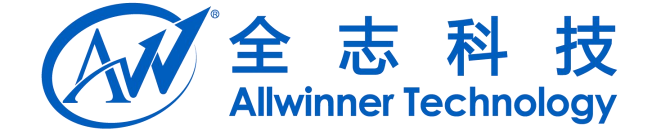

# <span id="page-4-0"></span>**2.** 使用前介绍

DragonSN 为私有数据烧写工具,该数据一般为厂商使用,存放固定内容,数据存放在 private 分区,机器出厂后用户无法修改该内容。主要的数据内容为 mac、sn、IMEI 等机器配对的信息。

存放内容为 key: value 即键值对, 使用专用的接口可读写该内容。

本软件以 apk 应用形式来操作相应内容。因此,需要机器启动后才能使用。

本文中的默认需求为需要向机器写入(SN,PN,IMEI,TID,EMAC,WMAC),服务器中需要获取结果的字 TEL 在成功上昇上昇大法的地区中,生产法的发展中,进行主要的发展中,一个数据的技术,也是一个数据的技术,主要的技术,而且一个数据的方式,同时也是一个数据的方式,同时也是一个数据的方式,同时也是一个数据的方式,而且一个数据的方式,而且一个数据的方式,而且一个数据的方式,而且一个数据的方式,而且一个数据的方式,而且一个数据的方式,而且一个数据的方式,而且一个数据的方式,而且一个数据的方式,而且一个数据的方式,而且一个数据的方式,而且一个数

段为,CodeBurningResult, TestResult。

相关使用到的软件为:

- 1、Microsoft SQL2005 (window数据库)
- 2、Microsoft SQL Server Management Studio Express (SSMSE)(widows数据库管理工具)

3、DragonSN (android 烧写apk, 源码: /packages/app/DragonSN)

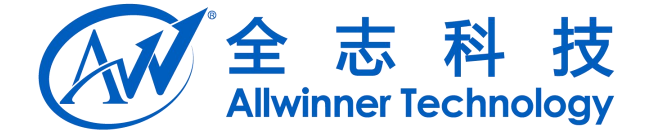

# <span id="page-5-1"></span><span id="page-5-0"></span>**3.** 数据库搭建

数据库使用 Microsoft SQL2005。数据库管理工具使用 Microsoft SQL Server Management Studio Express (SSMSE) 或其他管理工具,请自行下载对应版本。

## 3.1.安装流程

Microsoft SQL2005 安装流程请依照以下步骤, SSMSE 安装同理。需要注意的是要记住密码, 在后 续登陆需要使用。

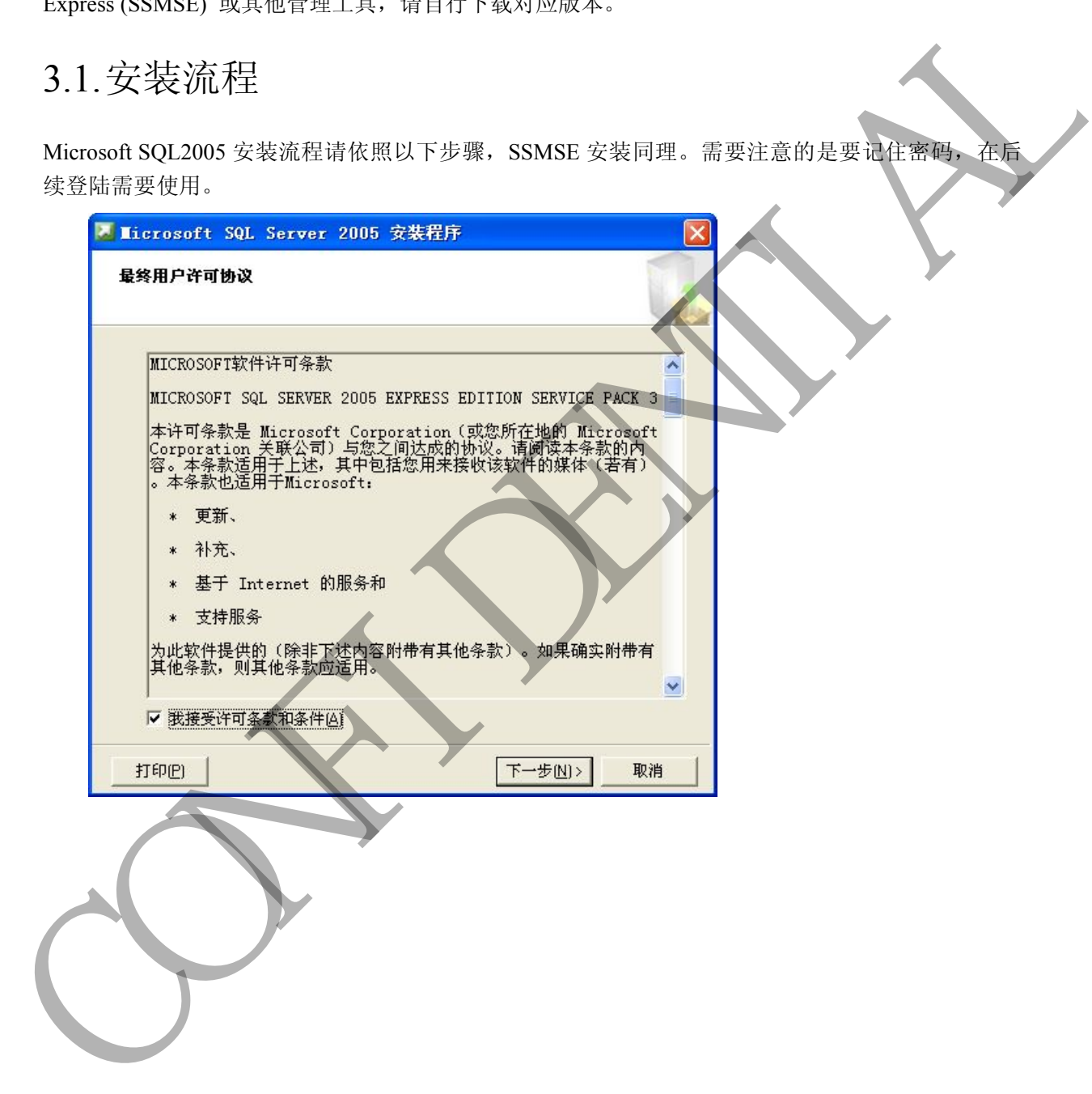

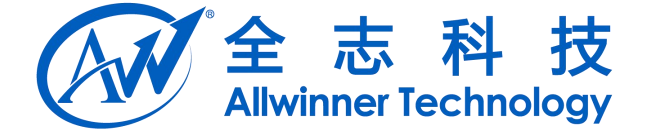

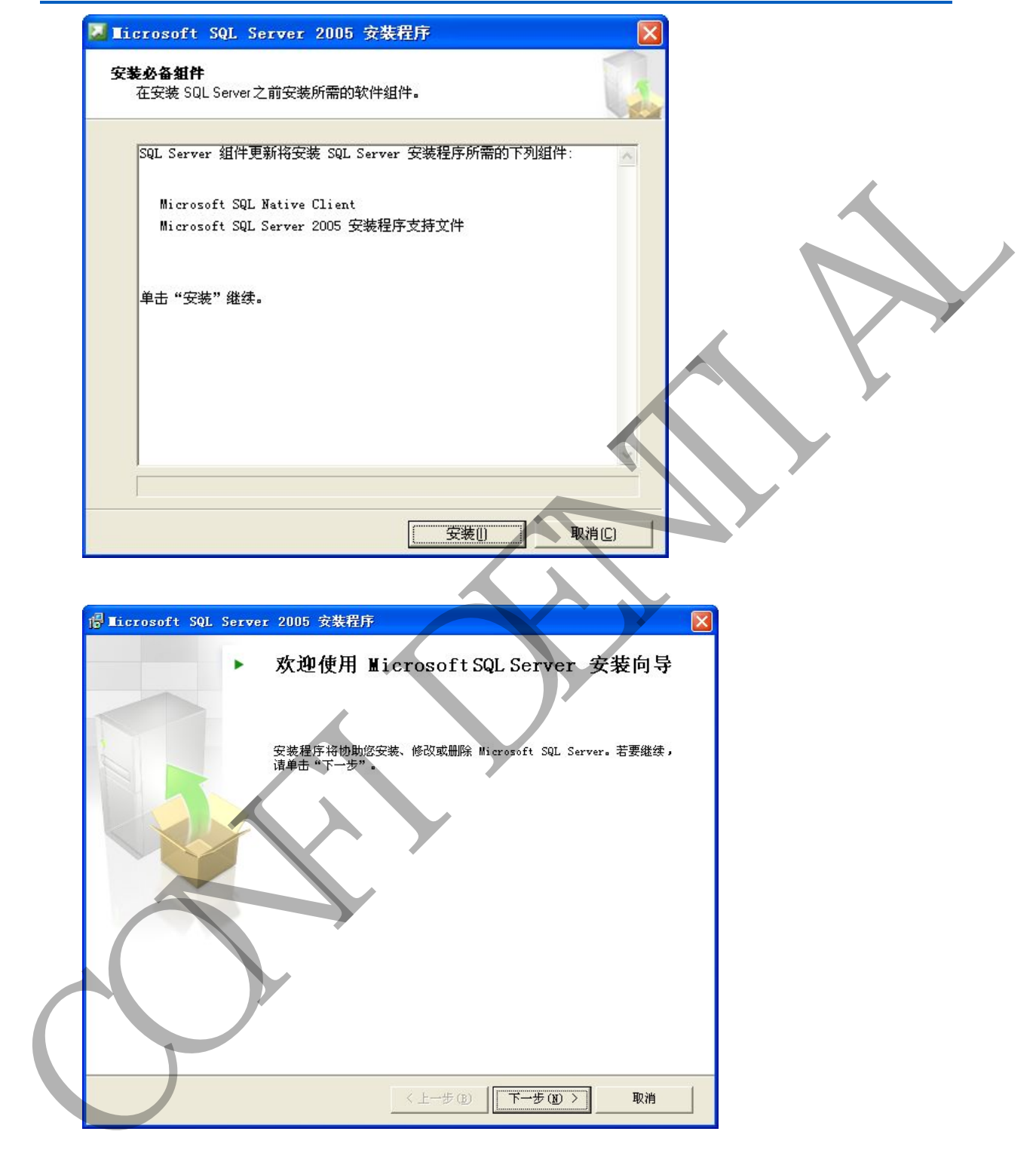

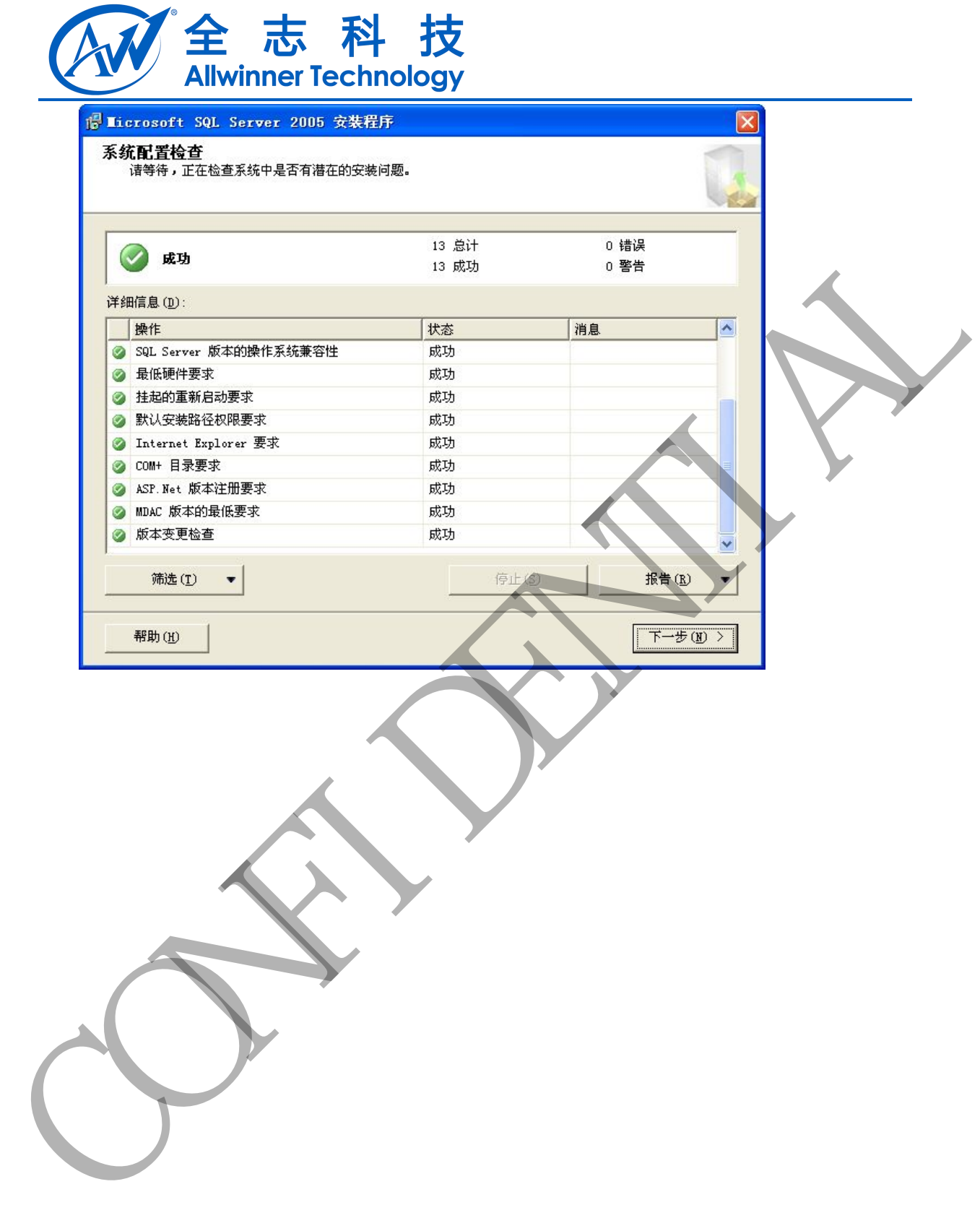

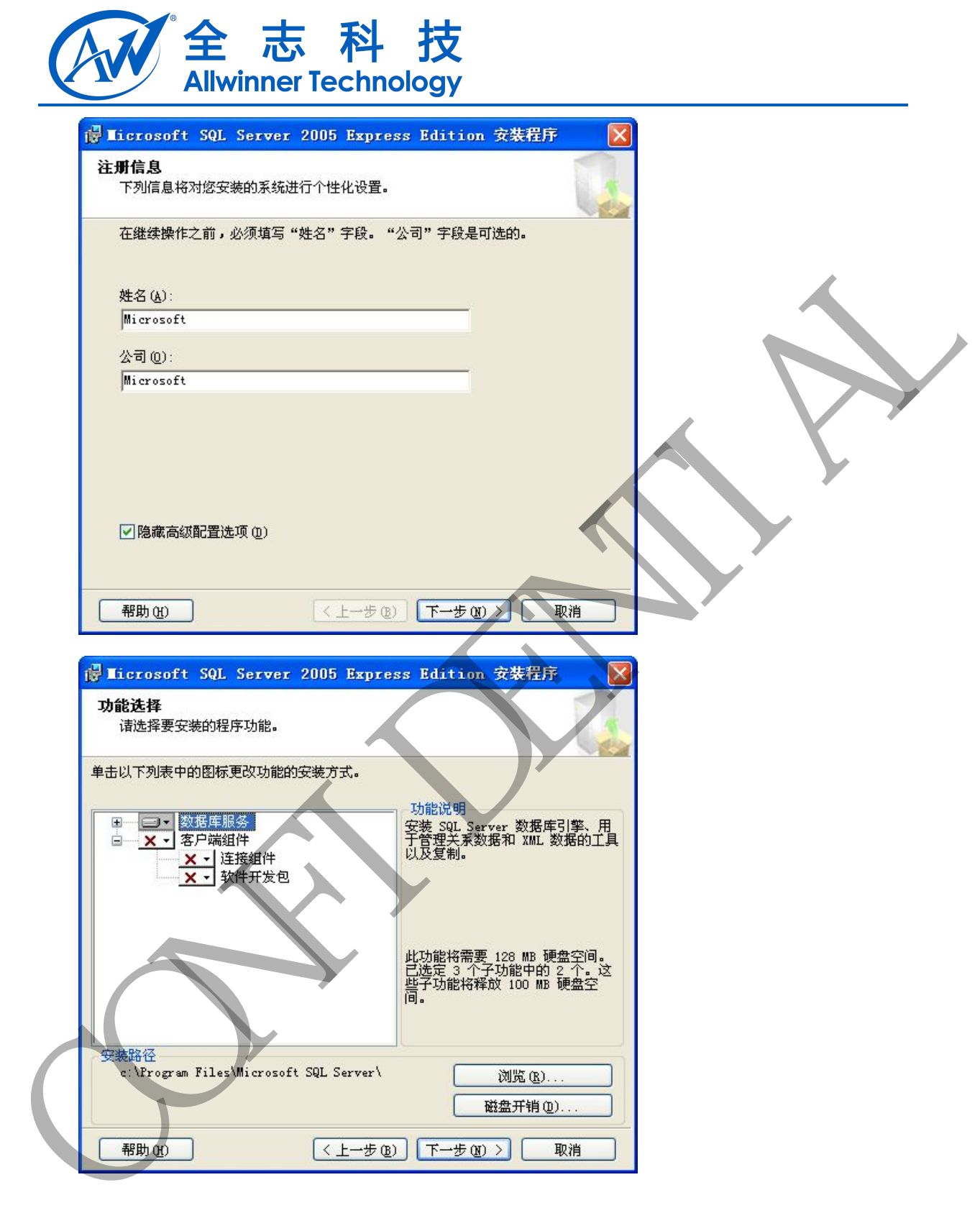

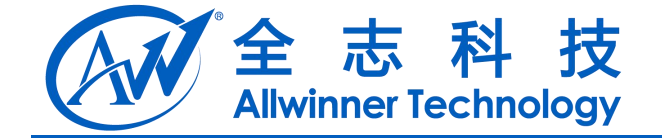

#### 输入密码,并记住,以后会使用该登陆明和密码

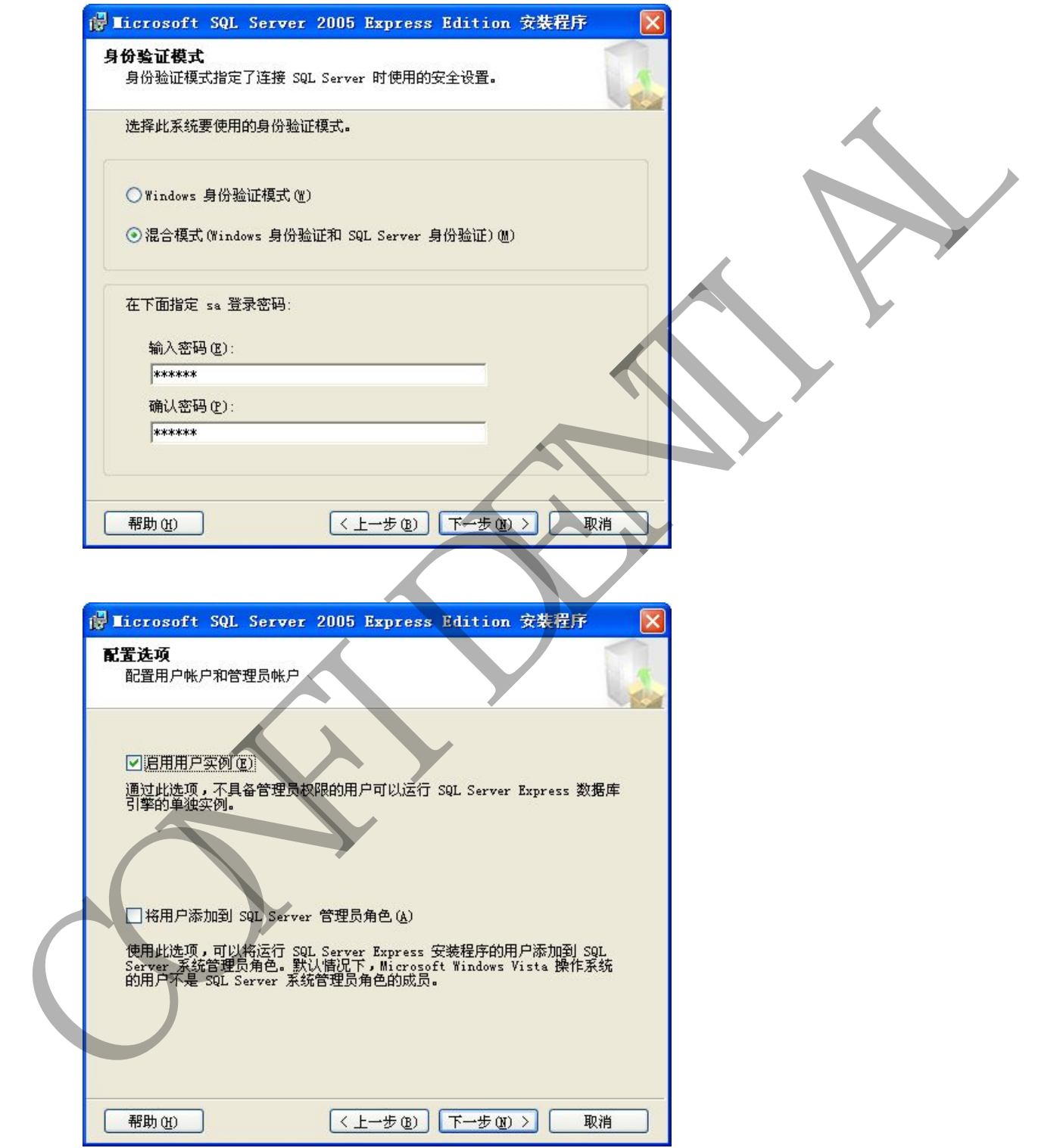

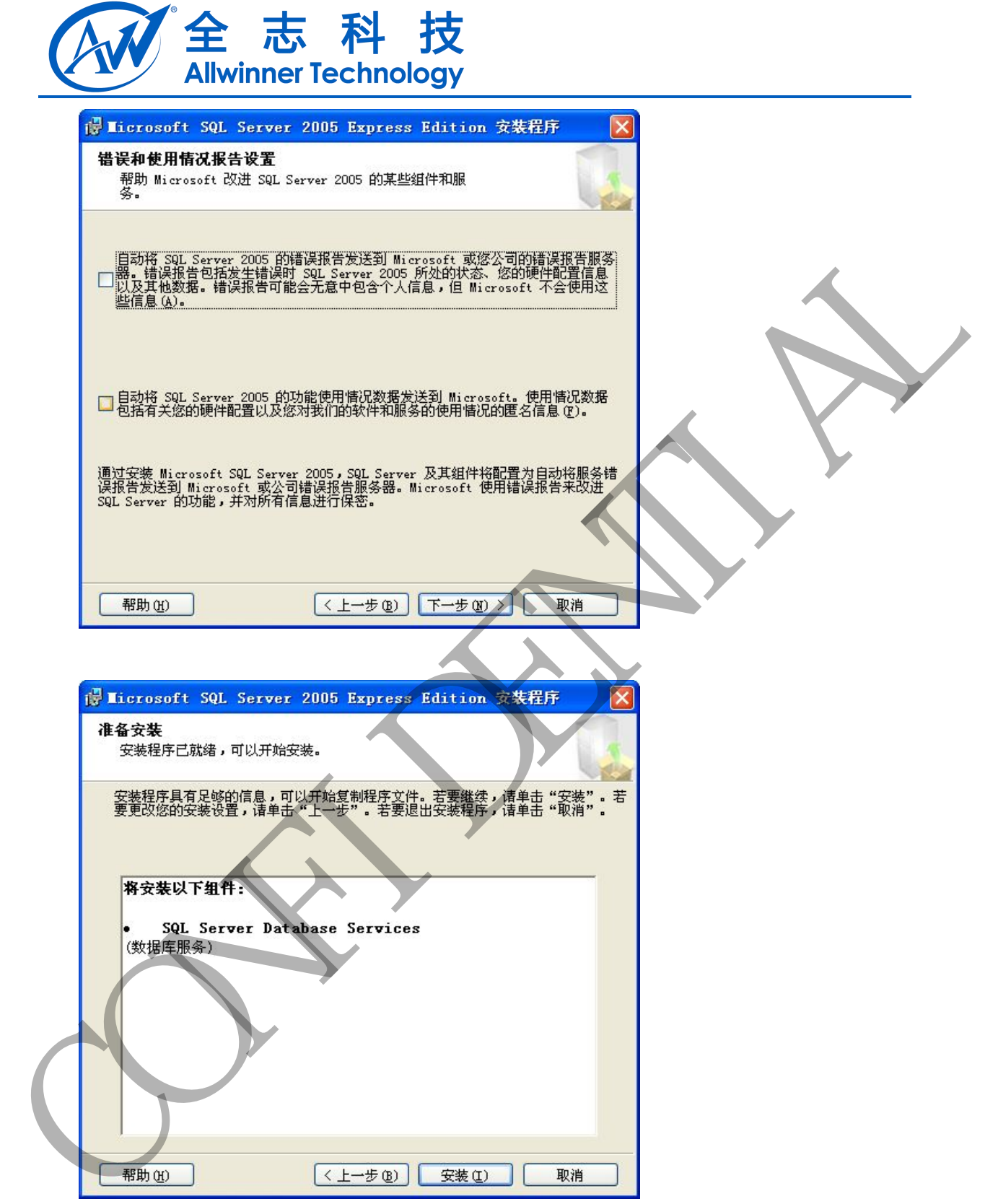

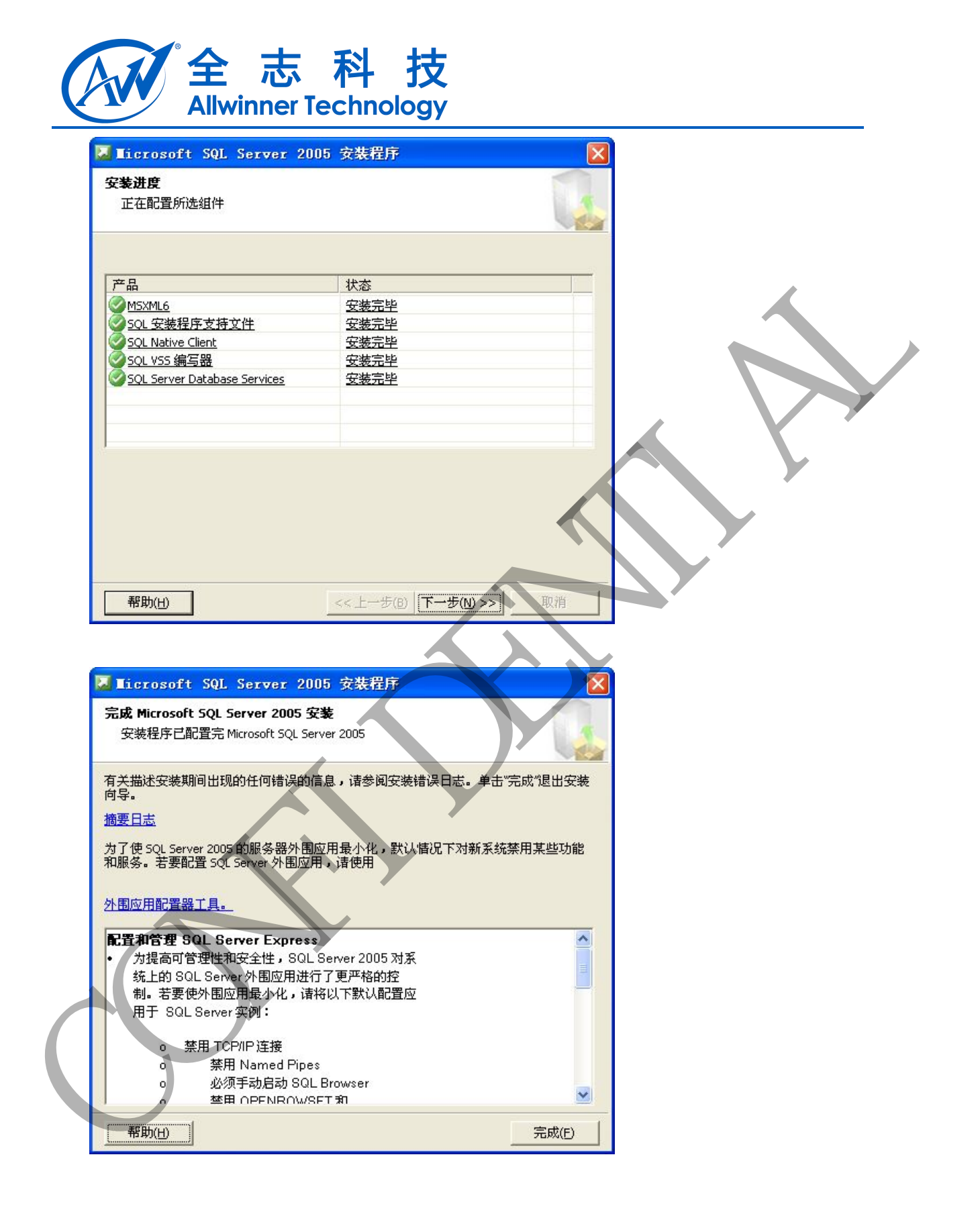

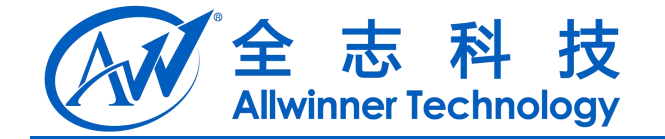

<span id="page-12-0"></span>3.2.配置流程

安装完成后需要启动服务。打开 SQL Server 配置管理器:

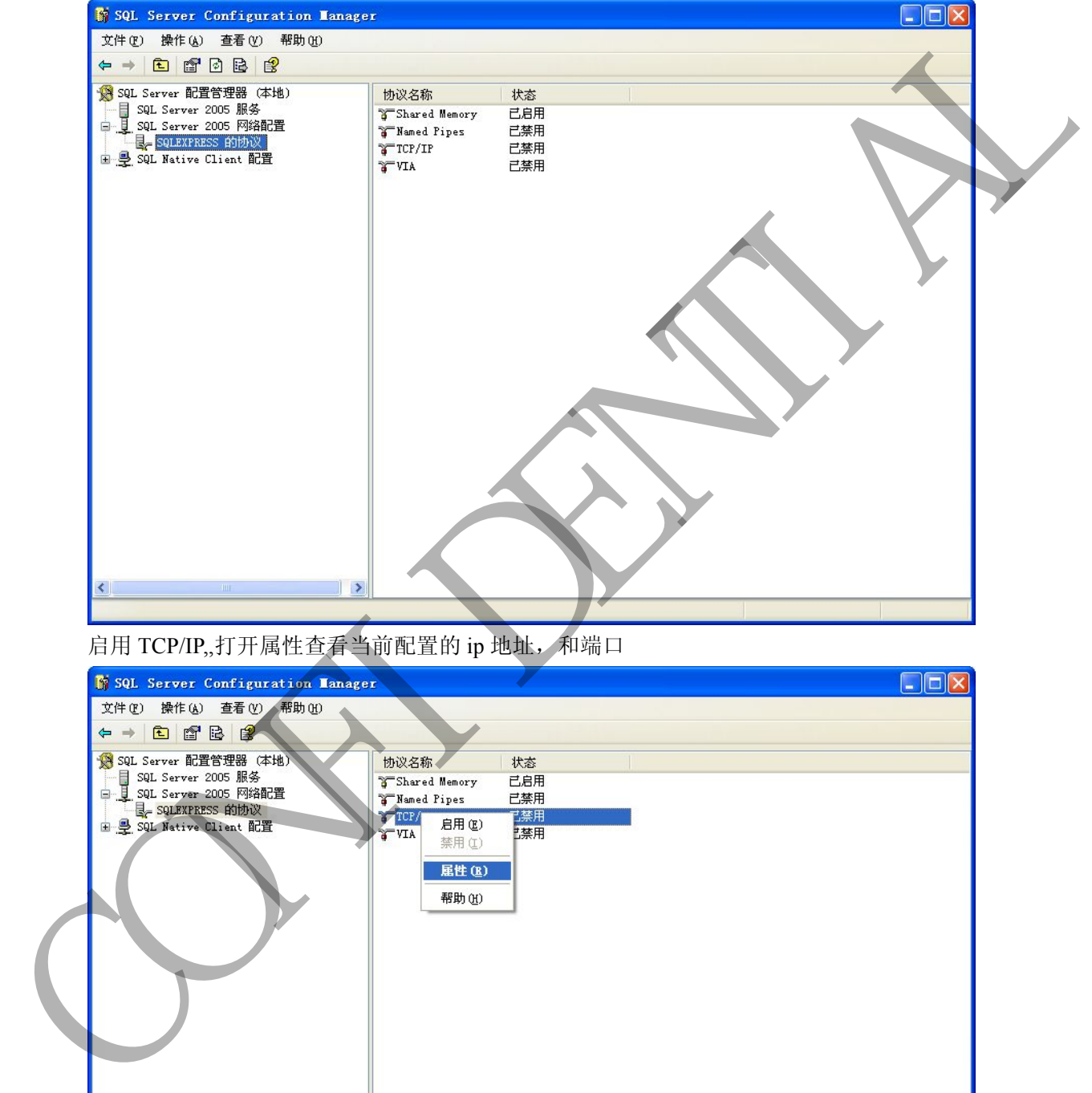

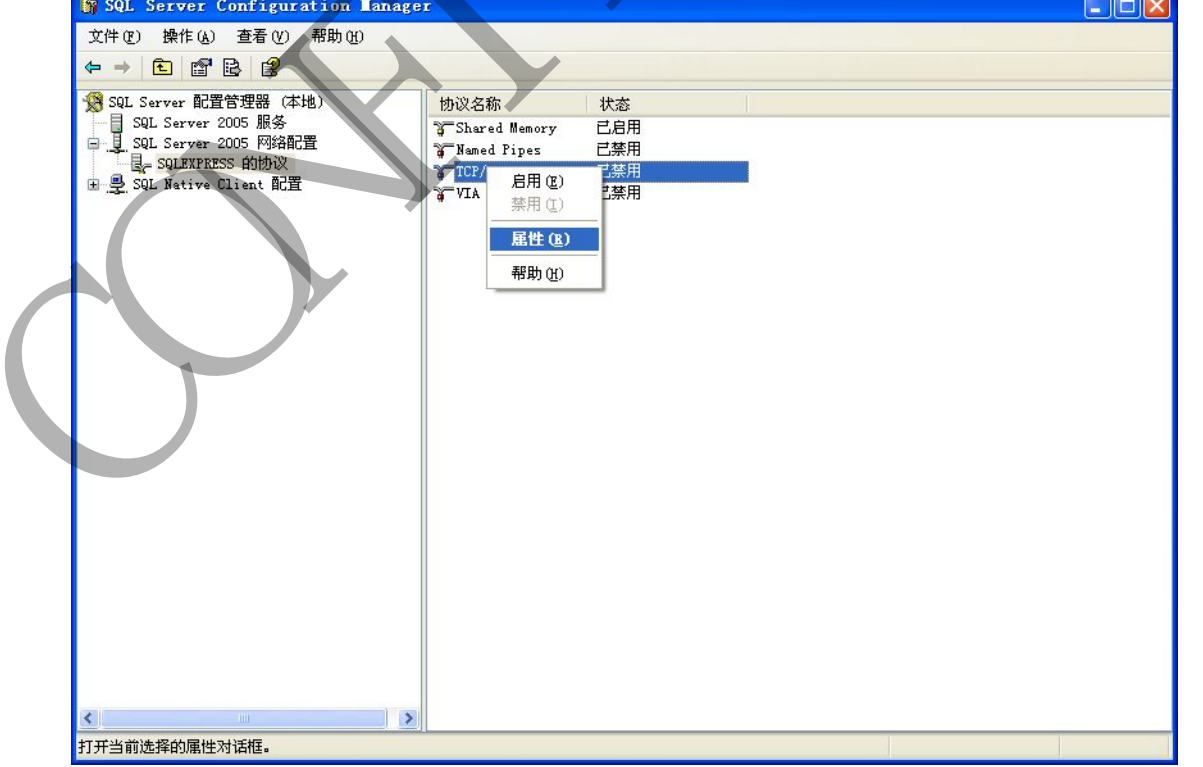

Copyright © Allwinner Technology. All Rights Reserved. - 13 -

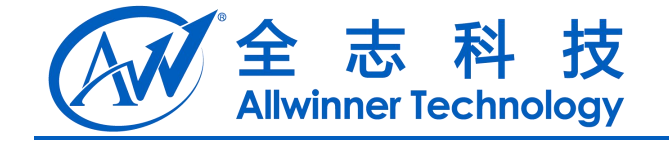

全部侦听为否

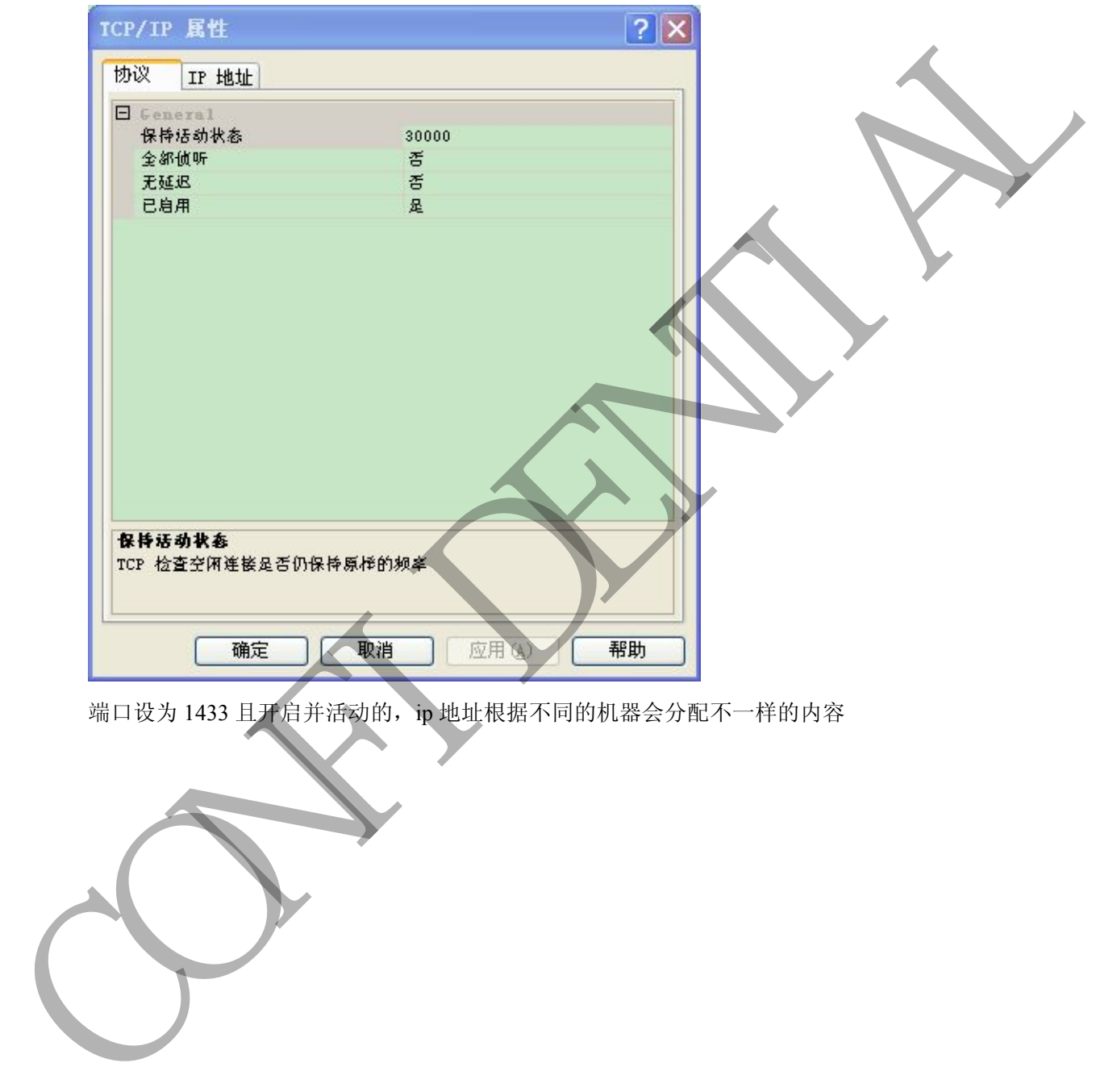

端口设为 1433 且开启并活动的, ip 地址根据不同的机器会分配不一样的内容

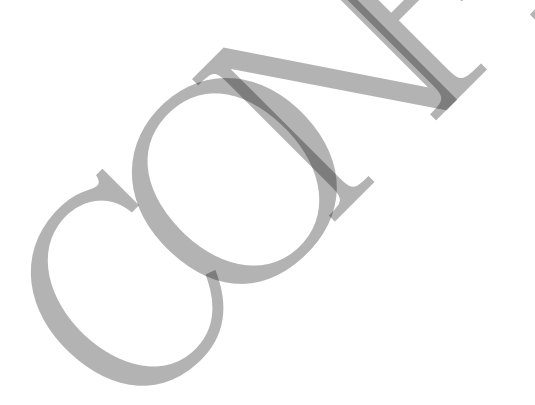

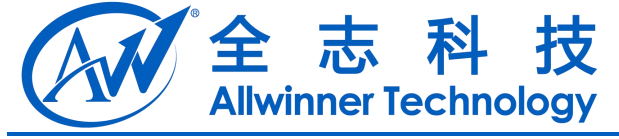

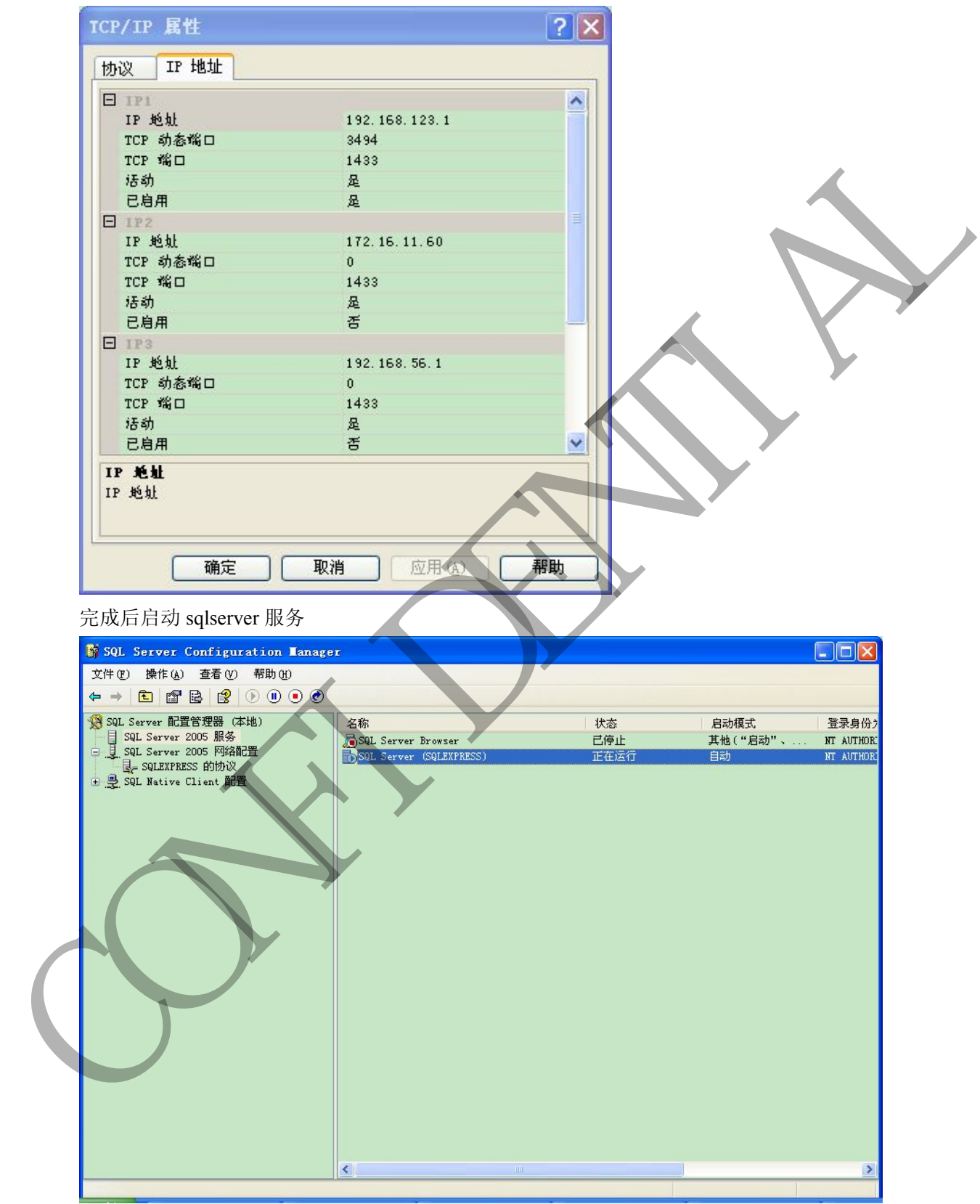

可用相关工具尝试连接此数据库,看能否连接成功。

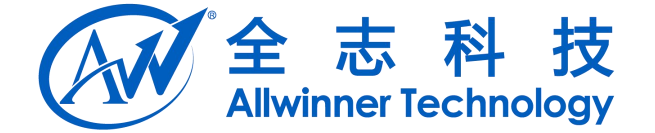

# <span id="page-15-1"></span><span id="page-15-0"></span>**4.** 工具使用

## 4.1.导入数据

当服务器已经可以运行起来后,可以创建数据表,并将数据导入。

打开 SQL Server Management Studio Express,输入密码登陆后,在数据库下右键新建数据库为 allwinnertech

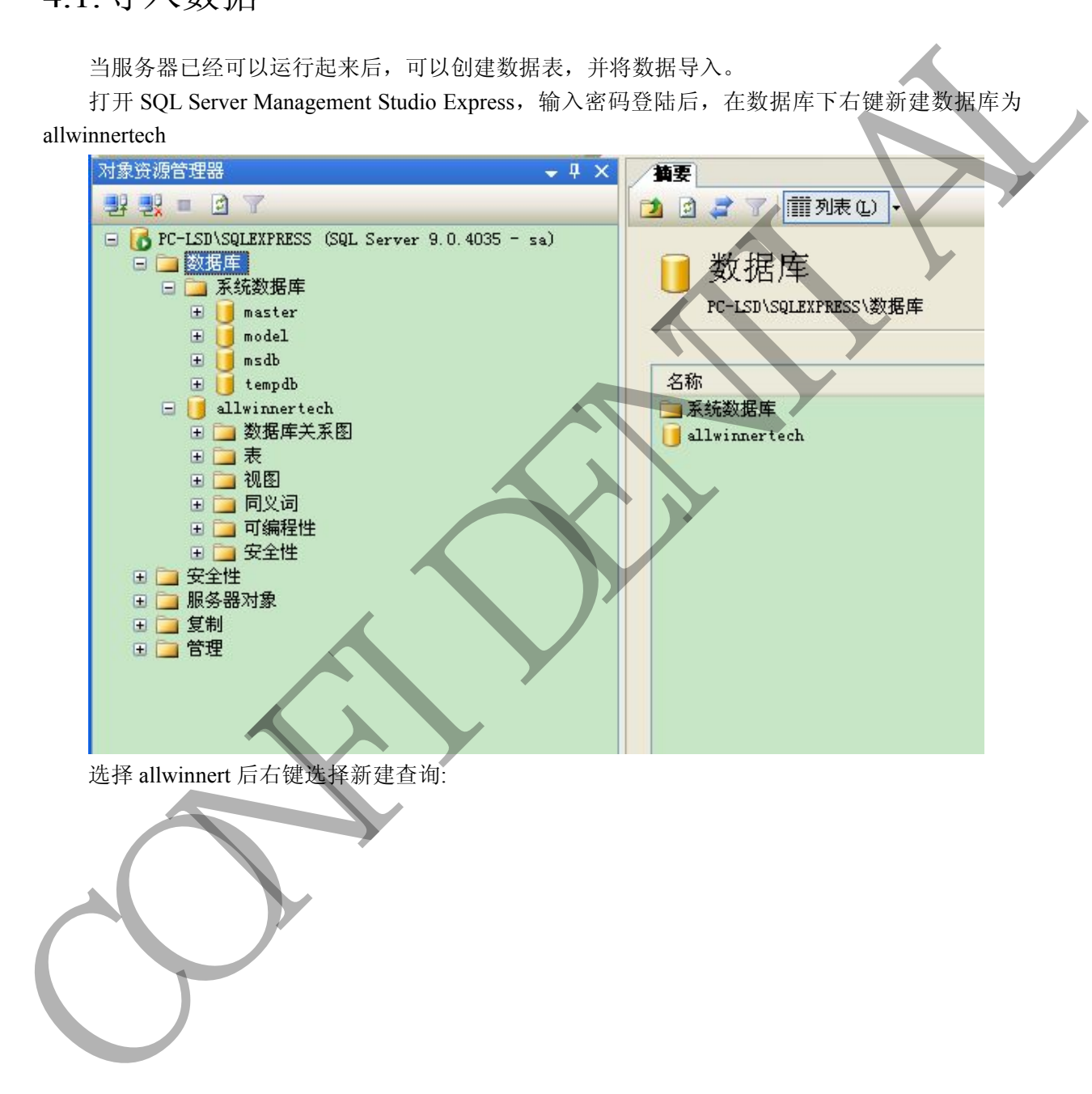

选择 allwinnert 后右键选择新建查询:

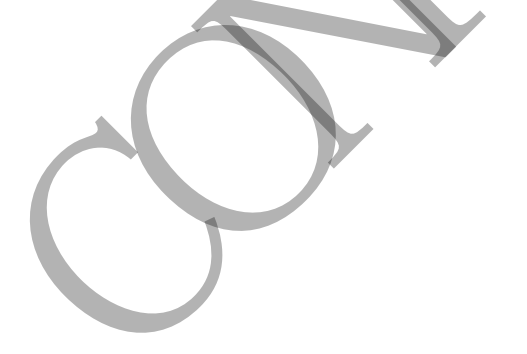

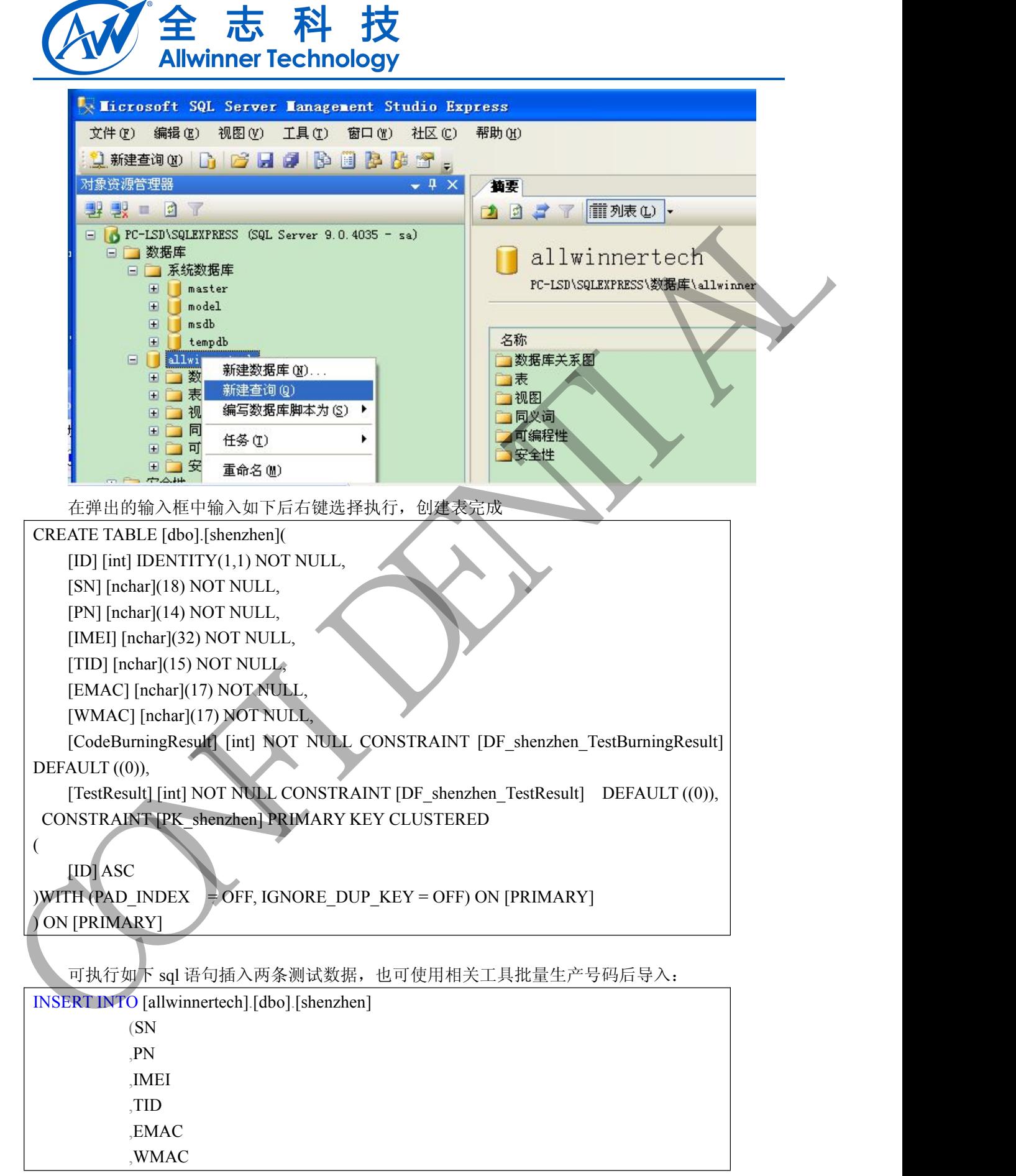

![](_page_17_Picture_0.jpeg)

<span id="page-17-0"></span>![](_page_17_Picture_260.jpeg)

4.2.配置文件

配置文件使用:以下例子表示需要烧写 SN、PN、IMEI、TID、EMAC、WMAC 数据到私有分 区,并将最终结果反馈到数据库表 CodeBurningResult 字段中。

 $\{$   $\sim$   $\{$   $\sim$   $\{$   $\sim$   $\}$   $\{$   $\sim$   $\{$   $\}$   $\sim$   $\{$   $\}$   $\sim$   $\{$   $\}$   $\sim$   $\{$   $\}$   $\sim$   $\{$   $\}$   $\sim$   $\{$   $\}$   $\sim$   $\{$   $\}$   $\sim$   $\{$   $\}$   $\sim$   $\{$   $\}$   $\sim$   $\{$   $\}$   $\sim$   $\{$   $\}$   $\sim$   $\{$   $\}$  "dbserver":"192.168.123.24:1433", "dbname":"allwinnertech", "dbtable":"shenzhen", "dbaccount":"sa", "dbpassword":"123456",

"colume":[

![](_page_18_Picture_0.jpeg)

<span id="page-18-0"></span>![](_page_18_Picture_276.jpeg)

![](_page_18_Picture_277.jpeg)

/DragonBox/DragonInt.txt。

# 4.3.使用烧写

烧写流程如下:

![](_page_19_Picture_0.jpeg)

![](_page_19_Figure_1.jpeg)

打开应用会提示当前环境是否正常,整个界面主要为绿色(表示正常)和红色(表示错误),在读写过程 中会实时校验改变对应的颜色,当整个界面为绿色且会提示烧写已成功,可结束烧写,使用 menu 按钮为重新烧写(但暂时不会擦除数据)。

#### 测试流程如下:

当不使用扫描枪的时候,可以在 adb 中使用命令调试输入 prim 值, 如启动应用后, DragonInt.txt 中配置为 prim 的字段项会出要求输入内容于文本框中,用户进入 adb shell 后,可使用 input text 'value' 如: input text BE11111111111111111 输入到文本框,然后 input keyevent ENTER 进入烧写流程。期间 会打印出相关的状态内容。需要重新输入或重新烧写时使用 menu 健即可。

总结主要步骤如下:

- 1、搭建 sqlserver 服务器并导入数据。
- 2、配置 DragonInt.txt,存放在 u 盘中对应的目录。
- 3、机器接上扫描枪、u 盘和网络。
- 4、使用烧写。

![](_page_20_Picture_0.jpeg)

## <span id="page-20-1"></span><span id="page-20-0"></span>**5.** 常见问题

### 5.1.应用无法连接服务器

- 1、检查配置文件中的各内容是否正确。
- 2、检查服务器是正常可连接。
- 3、检查网络是否在服务器同一网段。

## 5.2.如何获取烧写后的内容

应用从服务器重获取数据烧写后,会重新读取显示,并且进行校验。当 private 分区里已有相应 字段的内容时,打开 apk 会直接读取并显示出来。 5.1. 经全国库存的资源表示<br>2. 检查服务第是正常可得意。<br>2. 检查服务第是正常可得意。<br>3. 检查网络英语向服务部间一网象。<br>6.2. 如何获取烧写后的内容<br>学说的内容性,打开社会当然联系是示出来。

![](_page_21_Picture_0.jpeg)

<span id="page-21-0"></span>![](_page_21_Picture_1.jpeg)

介绍 DragonSN 使用前需要搭建环境和配置。

CAN RIVER

![](_page_22_Picture_0.jpeg)

# <span id="page-22-0"></span>**1. Declaration**

This document is the original work and copyrighted property of Allwinner Technology ("Allwinner"). Reproduction in whole or in part must obtain the written approval of Allwinner and give clear acknowledgement to the copyright owner.

The information furnished by Allwinner is believed to be accurate and reliable. Allwinner reserves the right to make changes in circuit design and/or specifications at any time without notice. Allwinner does not assume any responsibility and liability for its use. Nor for any infringements of patents or other rights of the third parties which may result from its use. No license is granted by implication or otherwise under any patent or patent rights of Allwinner. This datasheet neither states nor implies warranty of any kind, including fitness for any particular application. This document is the original work and copyrighted property of Allwinner Technology<br>
The Society of Allwinner and private intervention in whole or in part must obtain the written approval of Allwinner<br>
and give clear ackno